## **Accéder à Pronote via l'ENT**

Se connecter à l'ENT, puis sur la page d'accueil en haut à gauche cliquer sur Pronote :

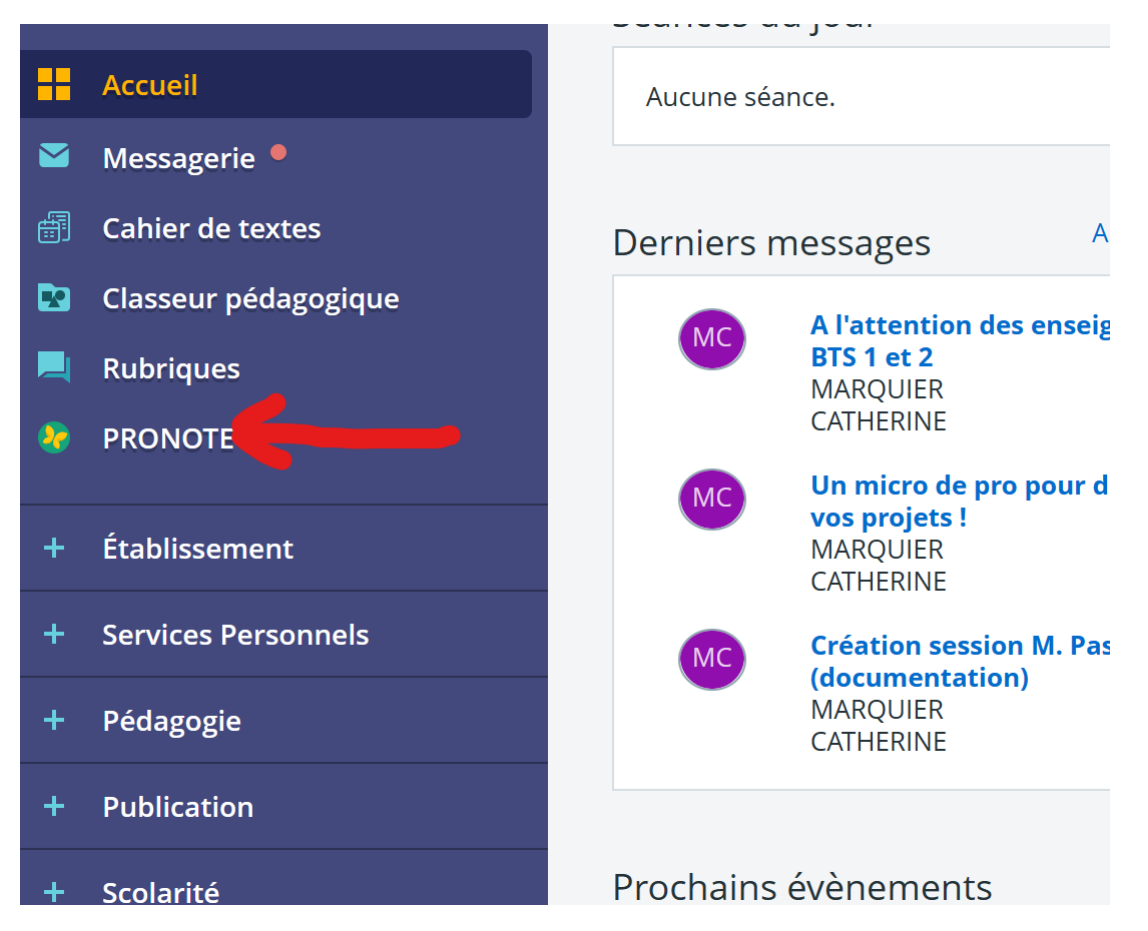

Vous arrivez sur Pronote, ensuite comme d'habitude « clic droit » sur le cours et faire l'appel :

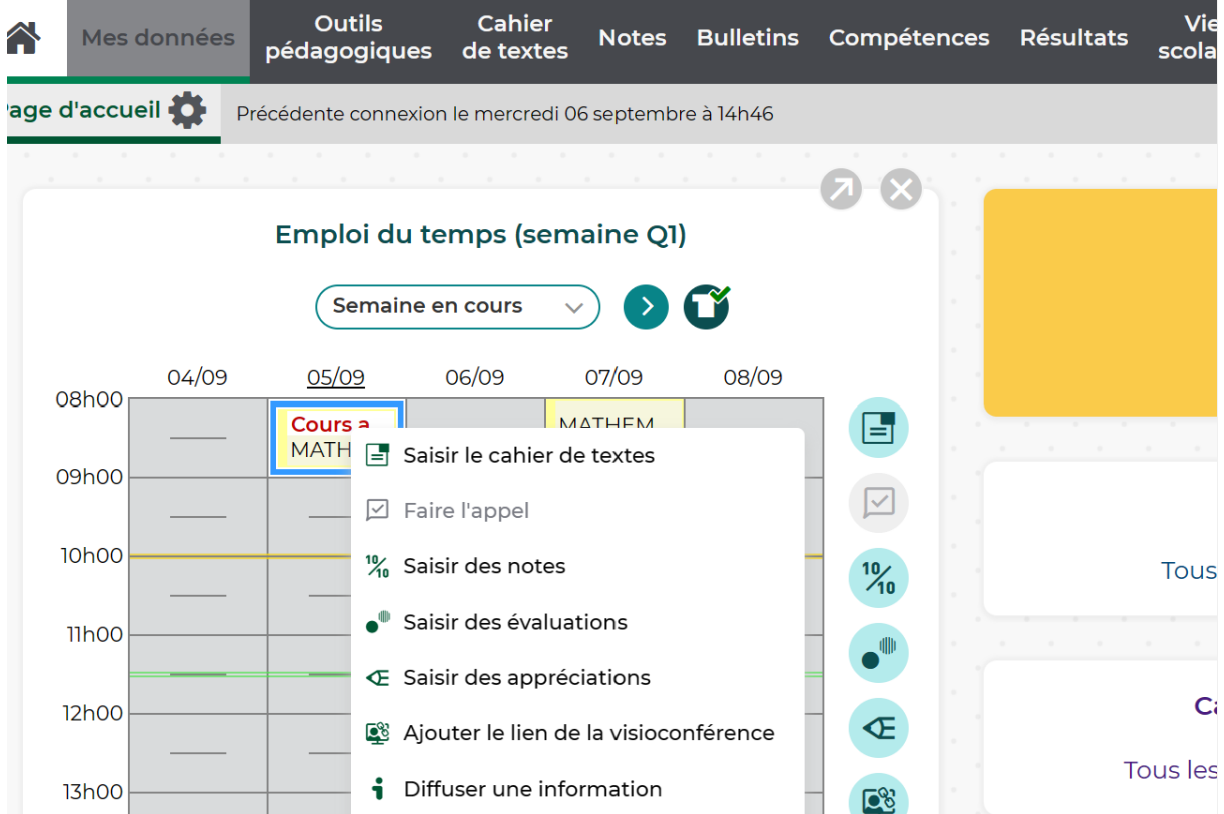